# Kronos Shift Type Entry

**This guide will show you how to enter shift types for scenarios where a shift or pay code falls outside of the employee's default shift. This will need to be done so that shift differential is assigned correctly in Core CT.**

1. Ahead of Time adjustments 2. Day of Adjustments 3. DPS Troop G 4. User Error Scenarios

### **Purpose:**

This job aid will help you enter the shift type for employees who will be dividing their time between two shifts due to time off, or are taking vacation in a different shift than their default scheduled shift.

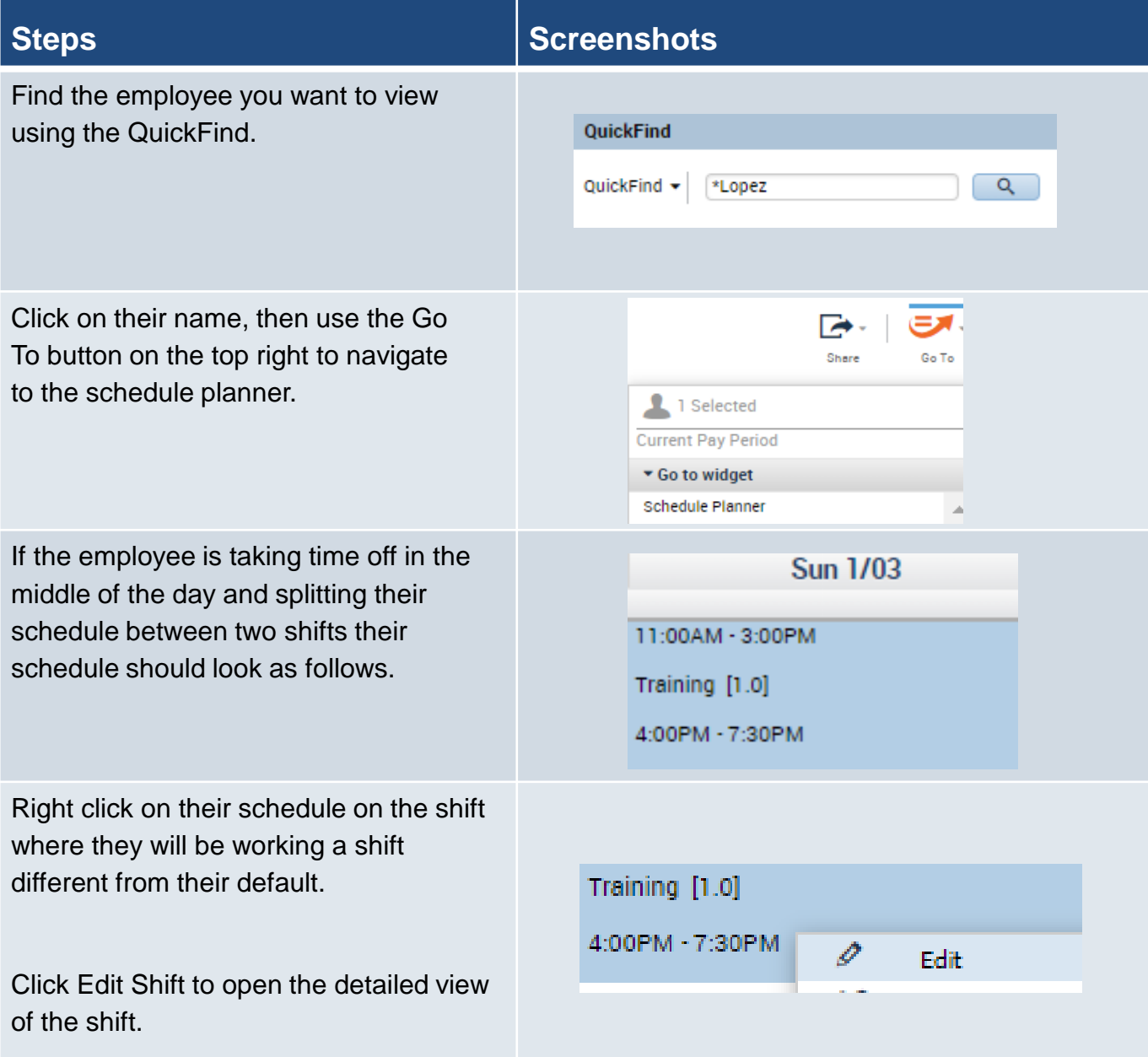

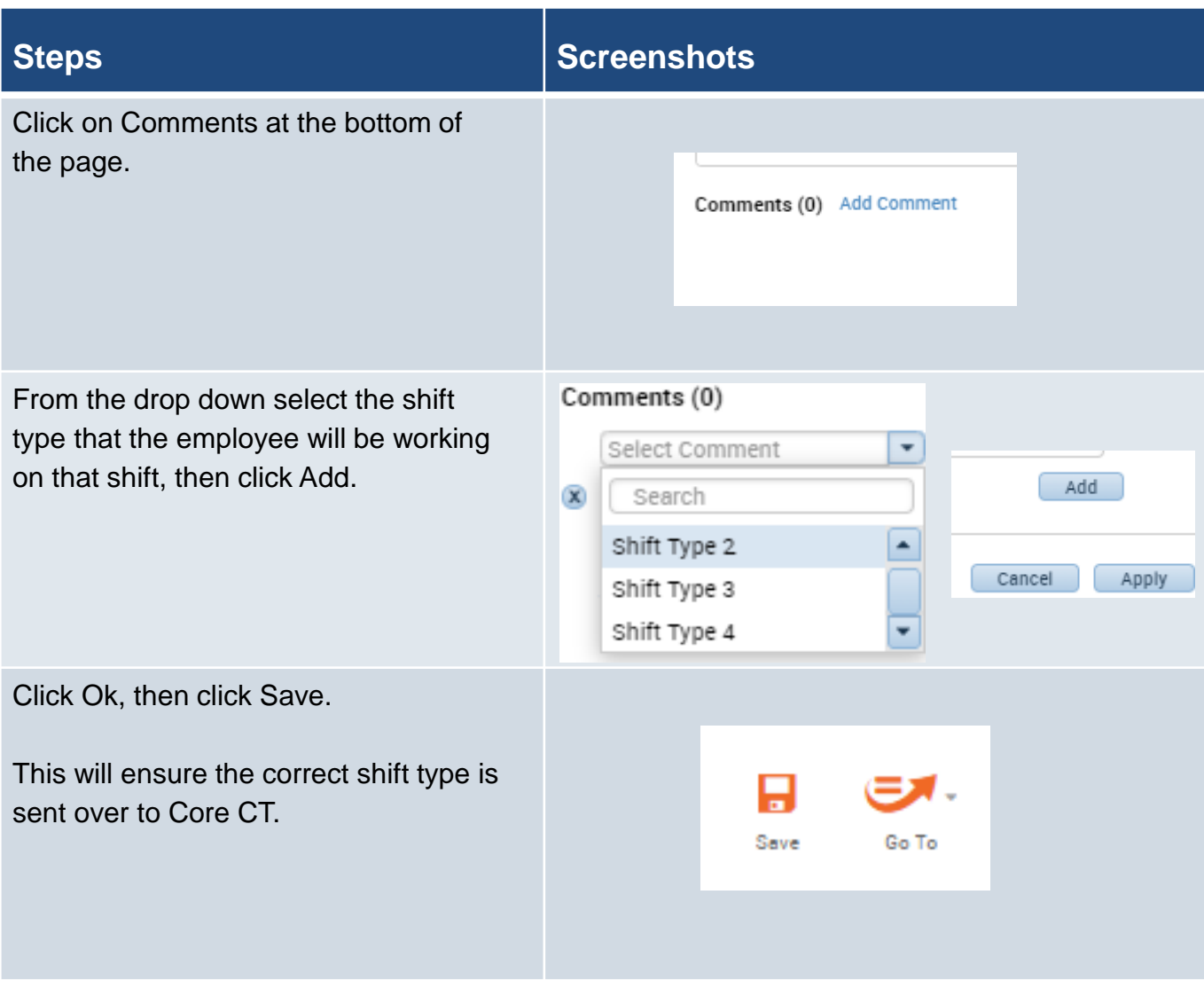

### **Purpose:**

This job aid will help you enter the shift type for employees who will be dividing their time between two shifts due to time off, or are taking vacation in a different shift than their default scheduled shift. This will be more for current pay period adjustments rather than ahead of time.

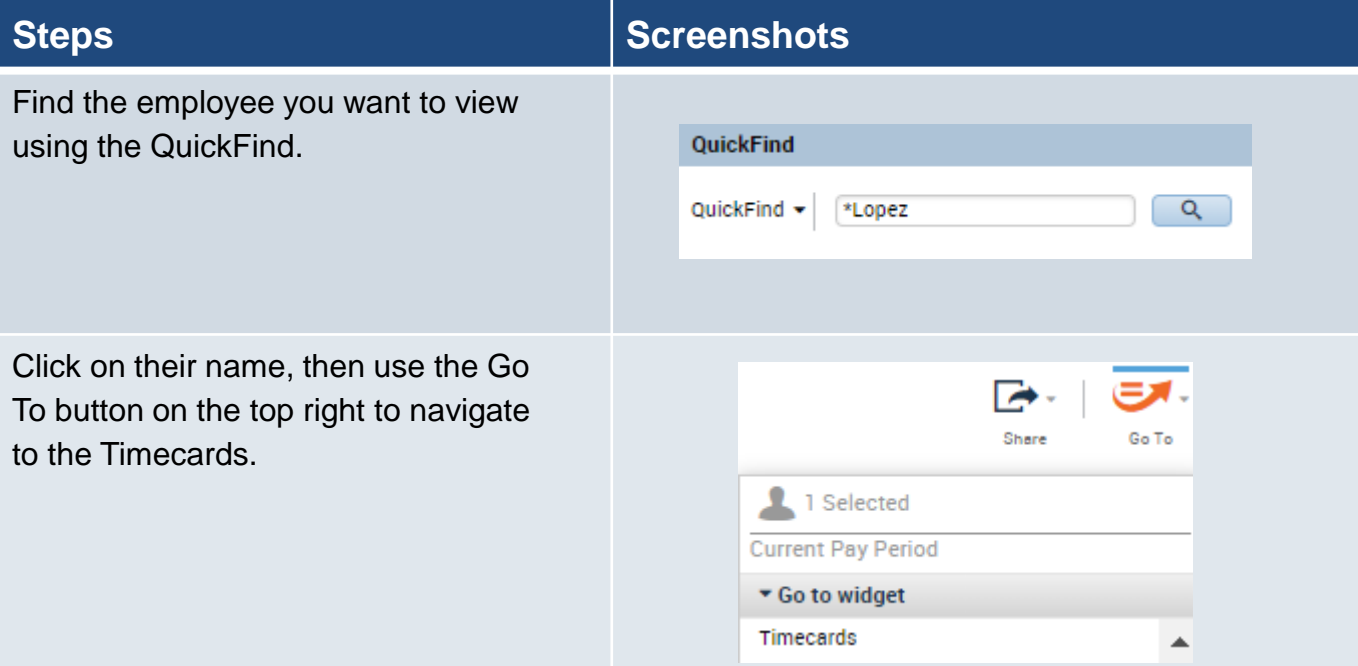

If the employee is taking time off in the middle of the day and splitting their schedule between two shifts their schedule should look as follows.

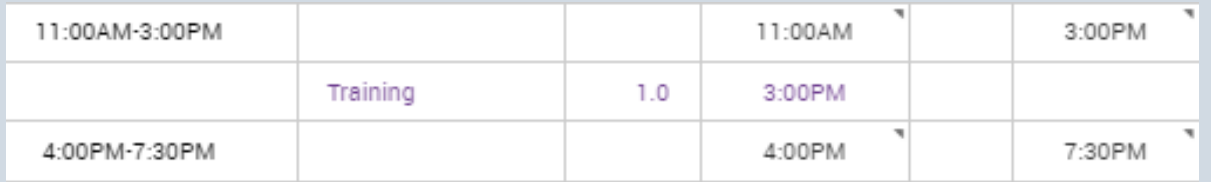

Right click on either the In or Out punch for the shift that falls outside of your default shift.

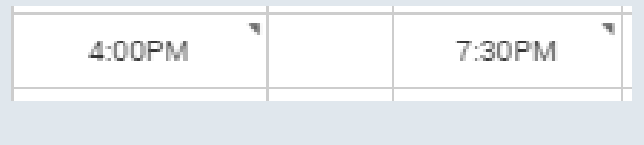

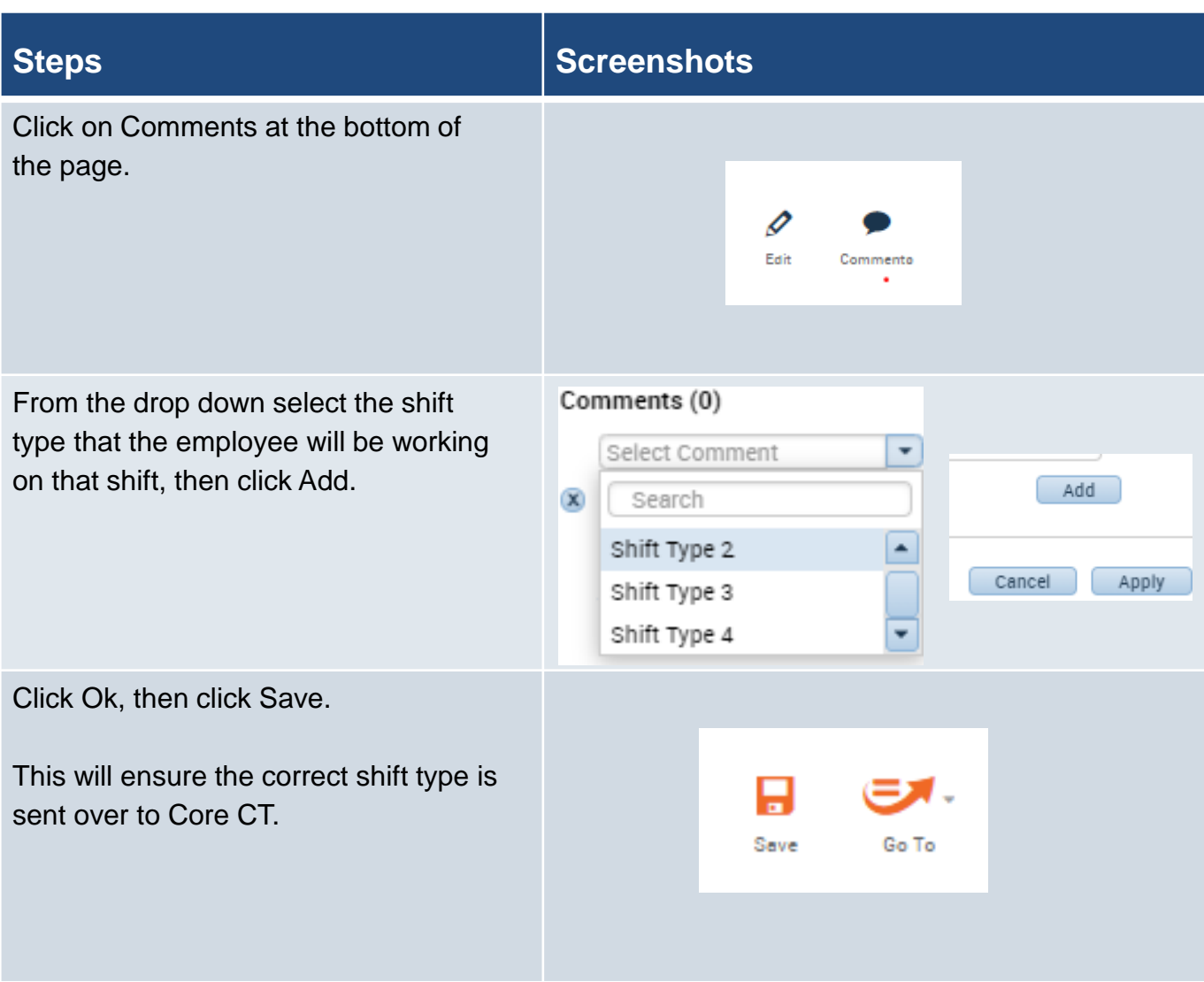

### **DPS Troop G**

### **Purpose:**

This job aid will help you add shift type comments for shift type 4, relating to staff in DPS Troop G.

Note: This only applies to DPS Troop G, all other agencies and units can disregard

## **Steps Screenshots**

Employees with the schedule shown on the right (beginning at 6 am) will automatically be assigned shift type 4.

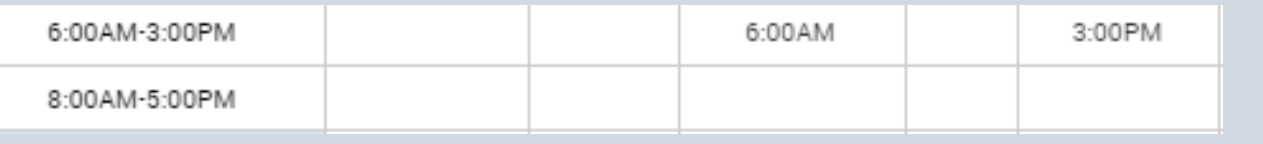

However this is not automatically applied to pay codes, if an employee is taking 8 hours of vacation starting at 6 am you will need to add a comment.

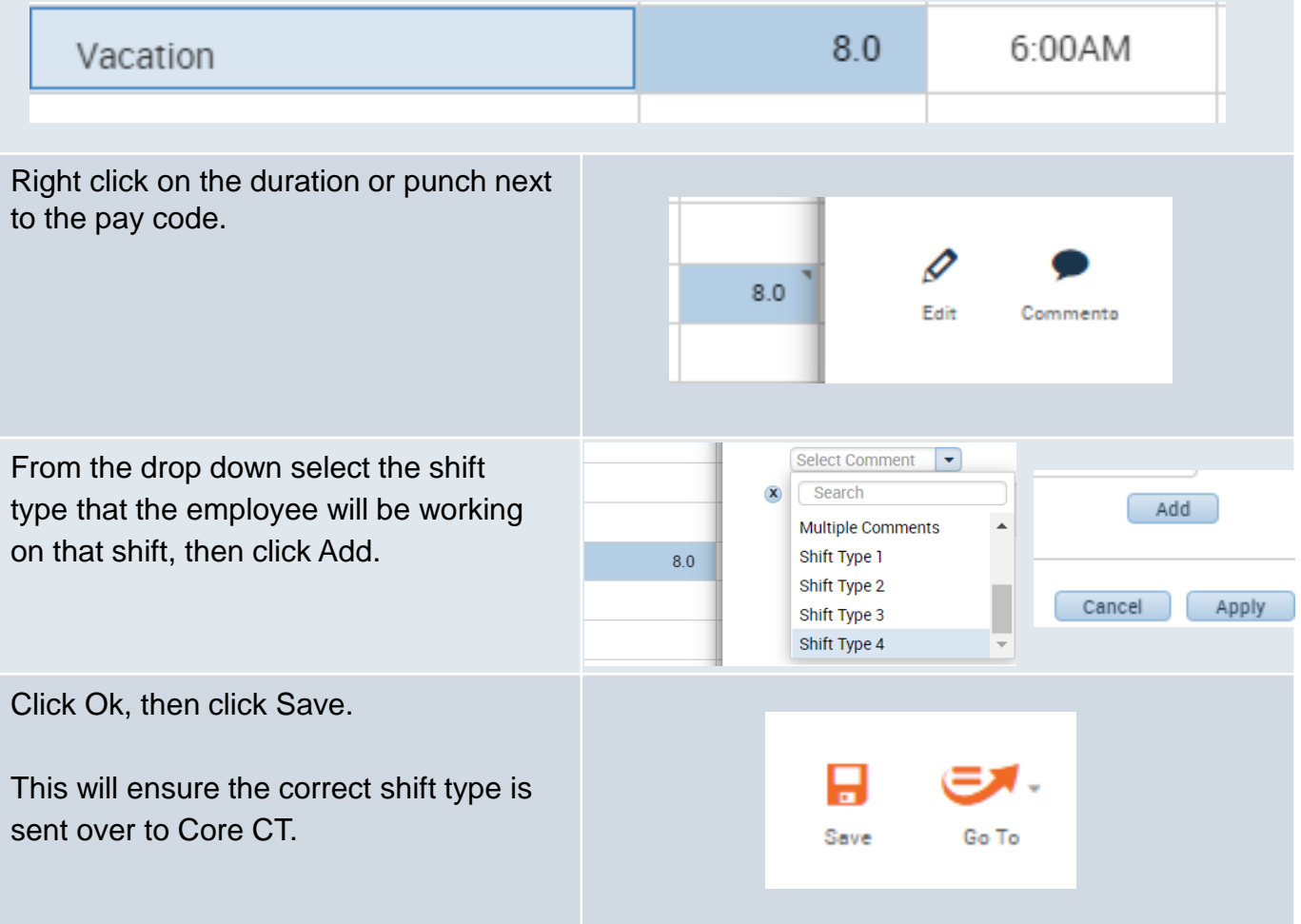

### **Purpose:**

This job aid will cover multiple scenarios related to adding a shift type that could result in error.

### **Steps Screenshots**

There are three scenarios that can result in error for entering shift type.

- 1. Accidentally entering the wrong shift (Shift Type 4 available to everyone).
- 2. Conflicting comments on the schedule planner and timecard.
- 3. Conflicting comments with both being on the timesheet.

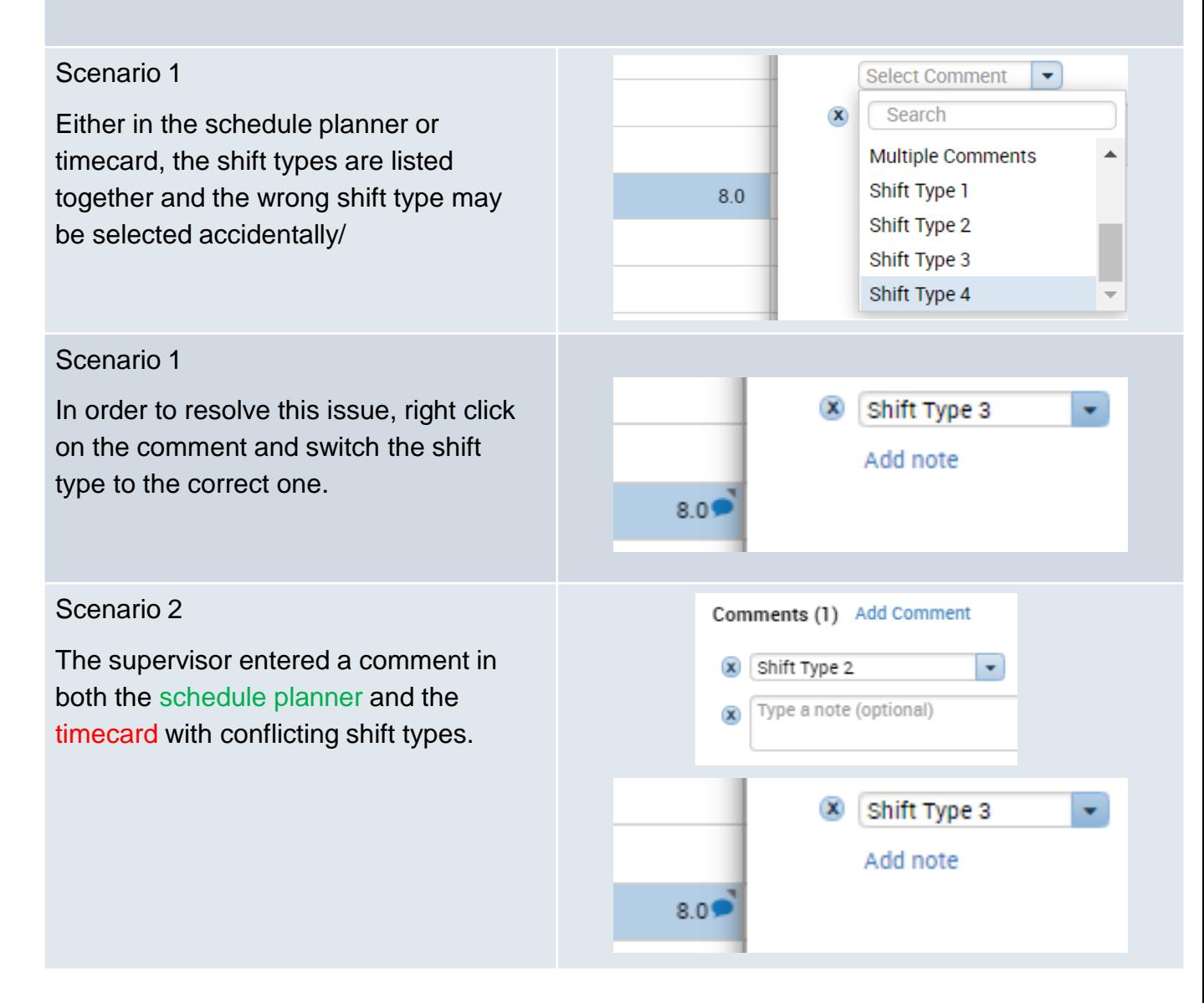

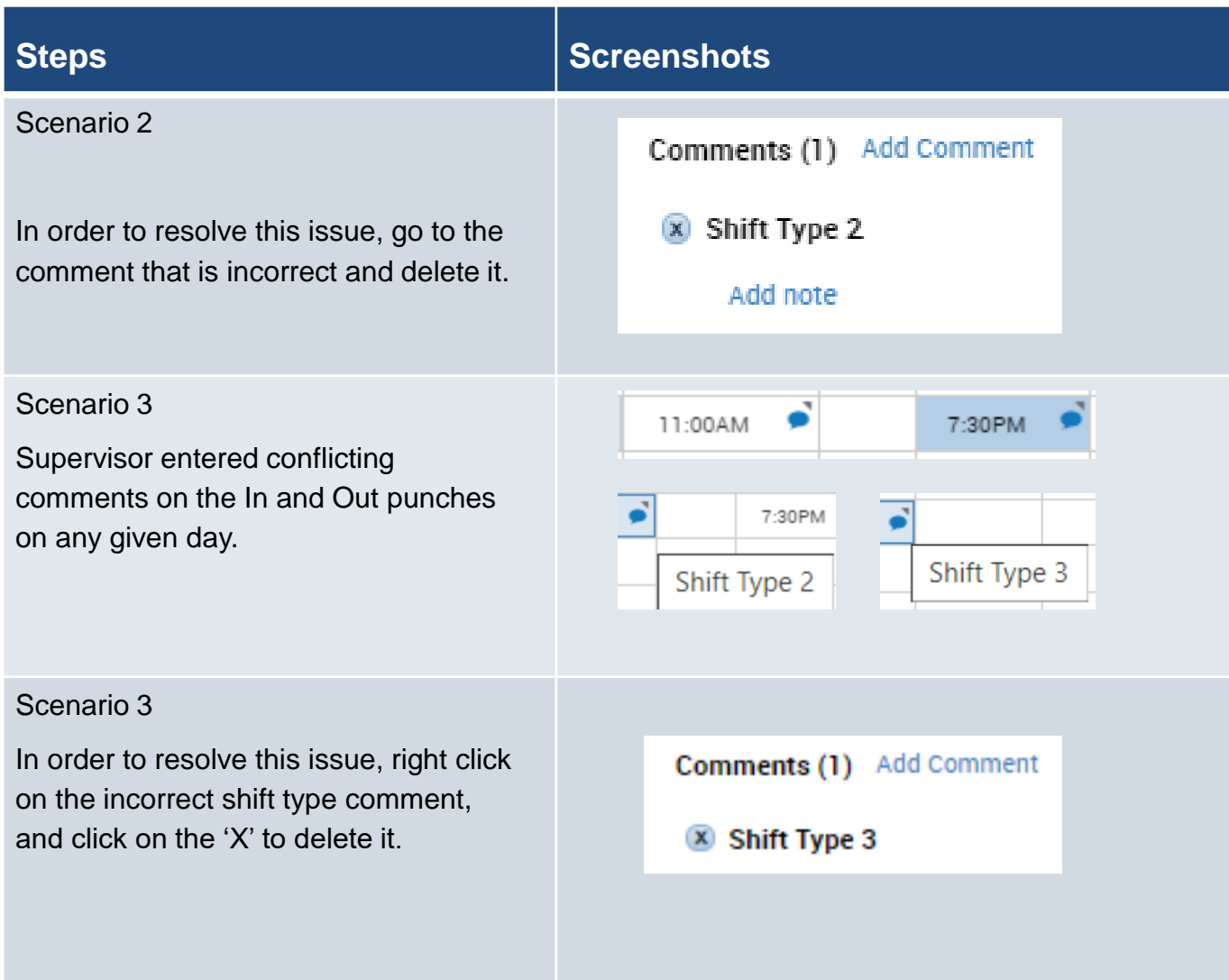

### **How the Kronos system calculates Shift Types**

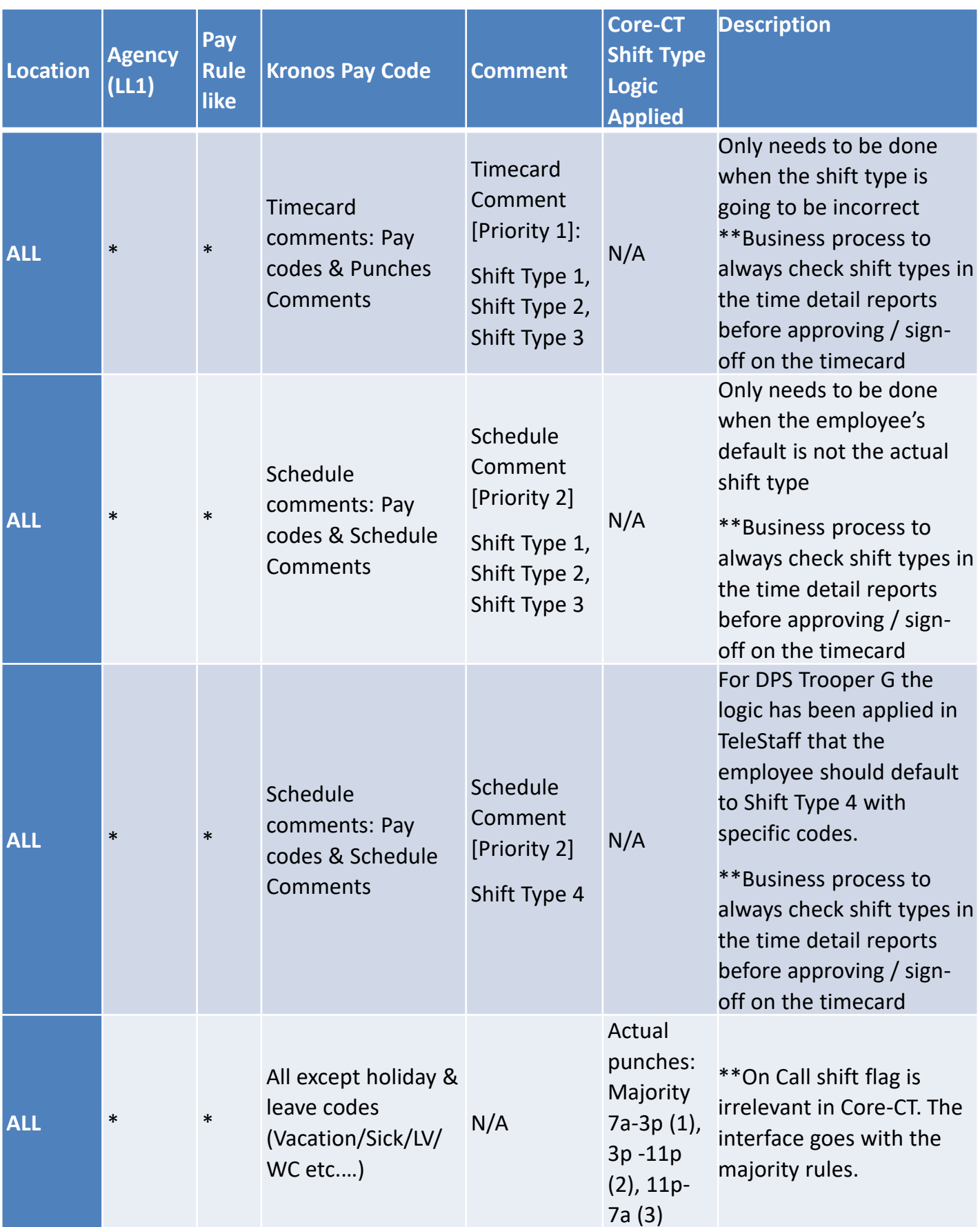

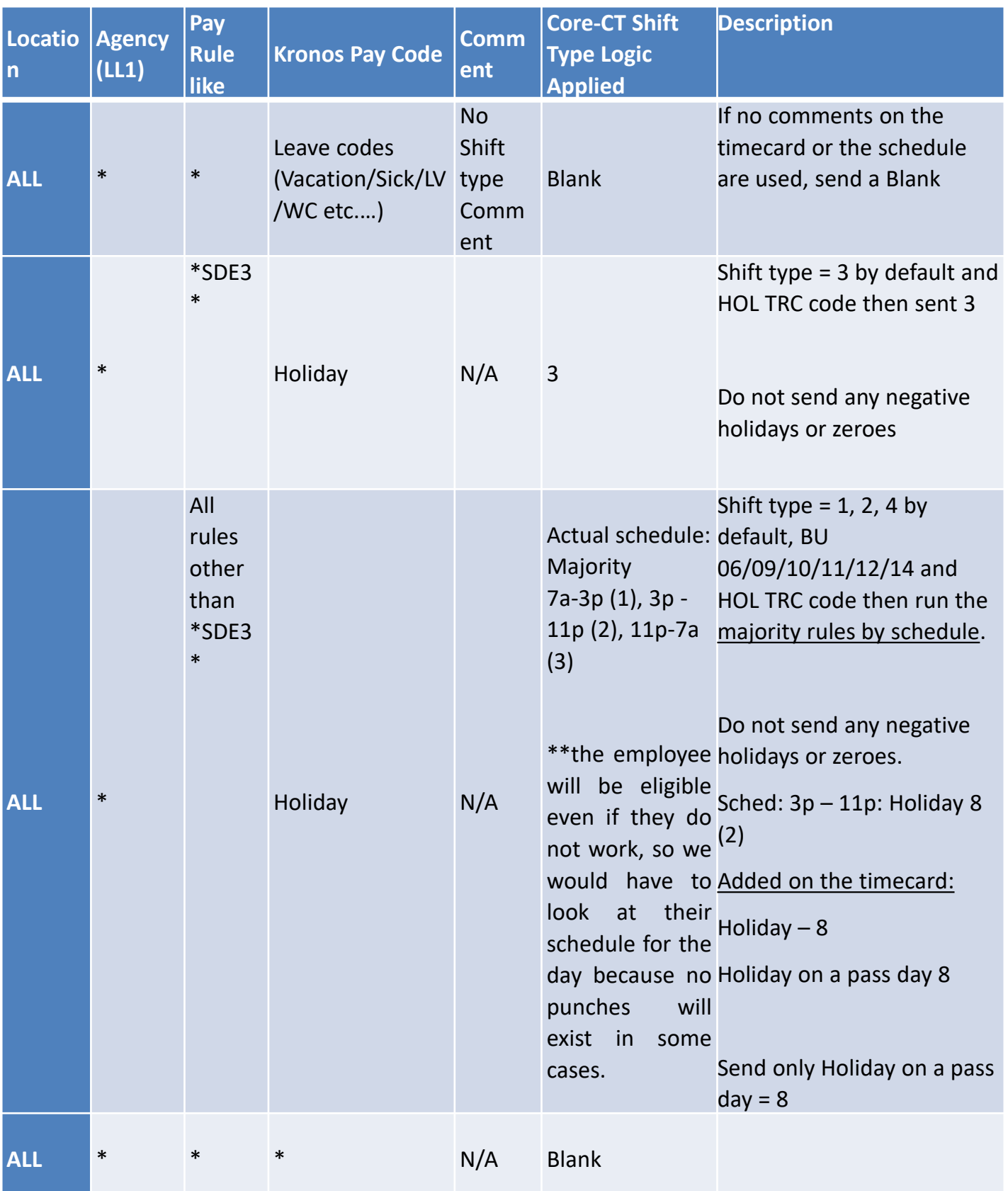